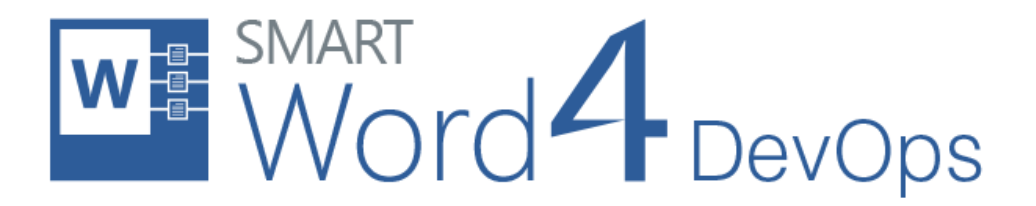

Modern Requirements

# Smart Word4DevOps Release Notes

Modern Requirements 4/26/2019

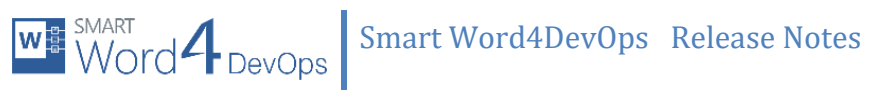

### **Table of contents**

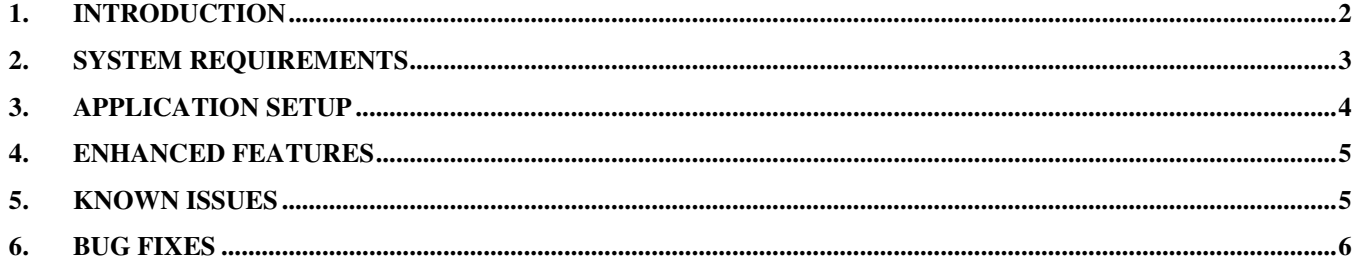

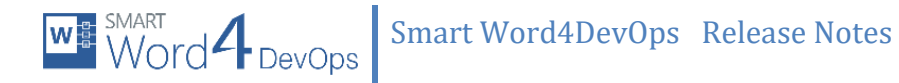

# <span id="page-2-0"></span>**1. Introduction**

This document contains notes for the release of Smart Word4DevOps. It describes recently added, changed or deleted features of Smart Word4DevOps application. All users are encouraged to consult the release errata before installing the application. The errata document is updated with "late-breaking" information discovered late in the release cycle, or after the release. Typically, it contains information regarding known bugs, security advisories and corrections to documentation.

# <span id="page-3-0"></span>**2. System requirements**

## **Supported operating systems**

- Windows 7
- Windows 8
- Windows 8.1
- Windows 10

## **Software dependencies**

- 1. Windows 10/8.1/8/7
- 2. Microsoft Word\* 2019/2016/2013/2010/2007/365 ProPlus
- 3. Microsoft Team Explorer\* 2019/2017/2015/2013/2012/2010
- 4. Microsoft .Net Framework 4.6 (*embedded in Windows 10*)
- 5. Internet Explorer 9 or higher

Microsoft Word\*:

- 1. Microsoft Word 2019
	- a. In case of any service pack(s) released by Microsoft, users must have installed the latest service pack.

OR

- 2. Microsoft Word 2016
	- a. In case of any service pack(s) released by Microsoft, users must have installed the latest service pack.

OR

- 3. Microsoft Word 2013
	- a. Service Pack 1
	- b. In case of any service pack(s) released by Microsoft, users must have installed the latest service pack.

OR

- 2. Microsoft Word 2010
	- a. Service Pack 1 (must be installed before SP2)
	- b. Service Pack 2 (must be installed after SP1)
	- c. In case of any service pack(s) released by Microsoft, users must have installed the latest service pack.
	- d. Microsoft Office 2010 Primary Interop Assemblies

OR

- 3. Microsoft Word 2007
	- a. Service Pack 1 (must be installed before SP2)
	- b. Service Pack 2 (must be installed before SP3)
	- c. Service Pack 3
	- d. In case of any service pack(s) released by Microsoft, users must have installed the latest service pack.
		- [Patch](http://hotfixv4.microsoft.com/2007%20Microsoft%20Office%20System/sp3/officekb976477fullfilex86glb/12.0000.6520.5000/free/397965_intl_i386_zip.exe) office-kb976477-fullfile-x86-glb.exe
			- o This patch must be installed to install Smart Word4DevOps for all users; to activate the patch mentioned above, users may need to follow the instruction provided in the [KB 976811](http://support.microsoft.com/kb/976811)
		- **Microsoft Office 2007 Primary Interop Assemblies**

W<sub>\$</sub> SMART<br>Word PDevOps Smart Word4DevOps Release Notes

Microsoft Team Explorer:

- a. Visual Studio 2019(V16.0), Team Explorer 2019
- Or
	- b. Visual Studio 2017, Team Explorer 2017

Or

- c. Visual Studio 2015, Team Explorer 2015
- Or
	- d. Visual Studio 2013, Team Explorer 2013, TFS 2013 Object Model, Visual Studio 2013 Update 5 must be installed

Or

e. Visual Studio 2012, Team Explorer 2012, TFS 2012 Object Model, Visual Studio 2012 Update 5 must be installed

Or

f. Visual Studio 2010, Team Explorer 2010, TFS 2010 Object Model, Visual Studio 2010 Service Pack

#### **Supported Team Foundation Server**

- o Azure DevOps (formerly VSTS)
- o Azure DevOps Server 2019
- o TFS 2018
- o TFS 2017
- o TFS 2015
- o TFS 2013
- o TFS 2012
- o TFS 2010

**Supported Team Foundation Server, Languages** 

- o English
- o Chinese
- o [Deutsch](http://www.microsoft.com/downloads/details.aspx?FamilyID=e32acec4-cd66-4e60-b057-99662498dbda&displaylang=de) (German)
- o French

## <span id="page-4-0"></span>**3. Application setup**

Refer to "Smart Word4DevOpsInstallationGuide.docx" for installing the application.

# <span id="page-5-0"></span>**4. Enhanced features**

- **Word 2019**. Word 2019 is supported now.
- **Visual Studio 2019 (v16.0).** Visual Studio 2019 v16.0 is supported now.

## <span id="page-5-1"></span>**5. Known issues**

- **VSTS connectivity issue in Tfs2019 environment.** Error displayed and user cannot connect to VSTS. However a workaround is provided for some environments, below link contains utility which provide connectivity dialogue and making connection through it (to your VSTS) would automatically allow SW4DO to pick connection (one-time connectivity). **[https://smartofficeinstallers.blob.core.windows.net/smartwordreleases/VS2019-](https://smartofficeinstallers.blob.core.windows.net/smartwordreleases/VS2019-ConnectToVSTS.zip) [ConnectToVSTS.zip](https://smartofficeinstallers.blob.core.windows.net/smartwordreleases/VS2019-ConnectToVSTS.zip)**
- **VSTS connectivity issue in Tfs2017 environment.** Error displayed and user cannot connect to VSTS. However a workaround is provided for some environments, below link contains utility which provide connectivity dialogue and making connection through it (to your VSTS) would automatically allow SW4DO to pick connection (one-time connectivity). **[https://smartofficeinstallers.blob.core.windows.net/smartwordreleases/VS2017-](https://smartofficeinstallers.blob.core.windows.net/smartwordreleases/VS2017-ConnectToVSTS.zip) [ConnectToVSTS.zip](https://smartofficeinstallers.blob.core.windows.net/smartwordreleases/VS2017-ConnectToVSTS.zip)**
- **TFS API throws error on unidentified scenario on Publishing.** On simple document saving and publishing, the object reference issue is displayed on screen; it is however occurring from TFS API unpredictably, rather than continuously.
- **Removing space or data from rich text control causes data not to fetch from server.** If rich text control is left empty between two WorkItems on a document, or a space is removed between two WorkItem types, user would not be able to fetch data from TFS.

**Progress bar would be displayed after some processing:** On "Get Work Item," some operations are performed in background without displaying the progress bar; while same operations in On-Prem TFS server take negligible time, so it is not prominent.

- **For updated Help in Smart Word4DevOps, users have to perform an auto-update.**  Users have to perform "check for updates" once to get updated help.
- **For a larger set of Users Lists in Process Template, connectivity time needs optimization.** A Process Template containing a larger set of Users Lists would lead to some time delay in connectivity with TFS Server from Smart Word4DevOps.
- **On read-only report getting data in table format data is not fetching properly.**  Users on a read-only report could face issues related to getting data properly on specific scenarios.

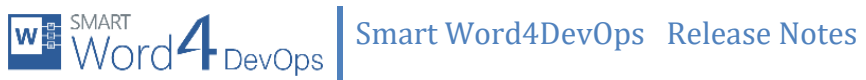

# <span id="page-6-0"></span>**6. Bug Fixes**

- Image rendering issue with TFS 2018 is fixed now.
- High CPU usage of SmartWord's *ServiceHost* process is fixed now.
- Smart-Panel and Get-Work-Item controls display issue on very few machines after Windows 10 Updates of 1st October 2018, it is fixed now.(In "**SmartOfficeWordAddIn.dll.config**" file, user has to change value of tag "**ApplyPatchForSmartPanel**" from "**false**" to "**true**".)